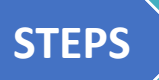

**Register the group using the Group Registration form.**

**Optional: Create an Appointment in Your Scheduling Calendar for the Group.**

**Create the Group Intervention Scratch Note.**

**Complete the Notes in My To Do's.**

#### **Register the group using the Group Registration Form**

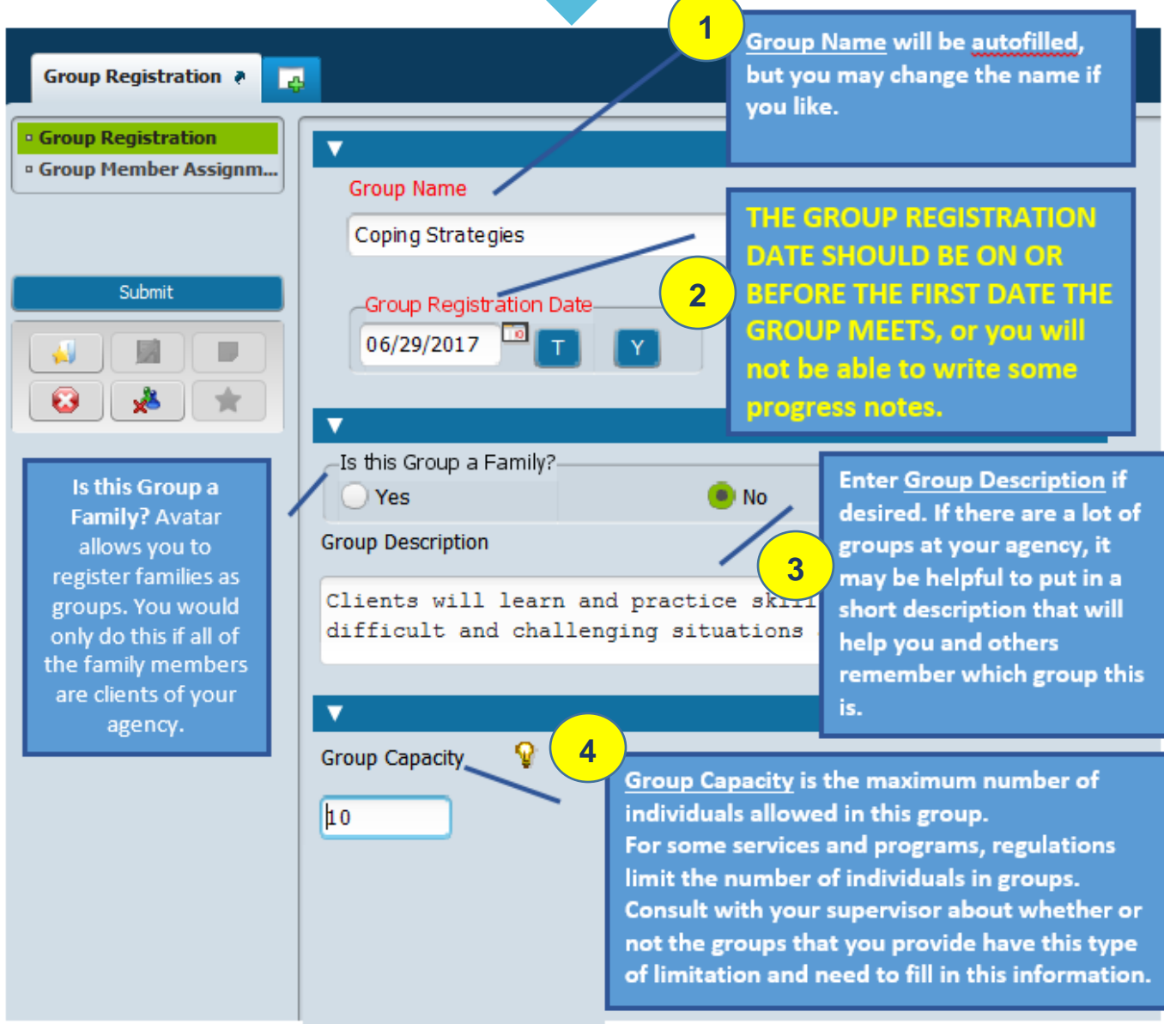

 $1 | P$  a g e

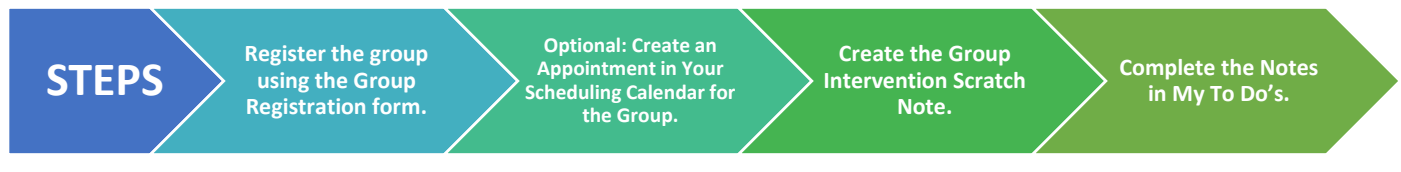

#### **NEXT: Edit Your Group Membership Using the Group Registration Form**

You will assign group members, one at a time, to a table. To add a client to the group, you must create a new line in the table.

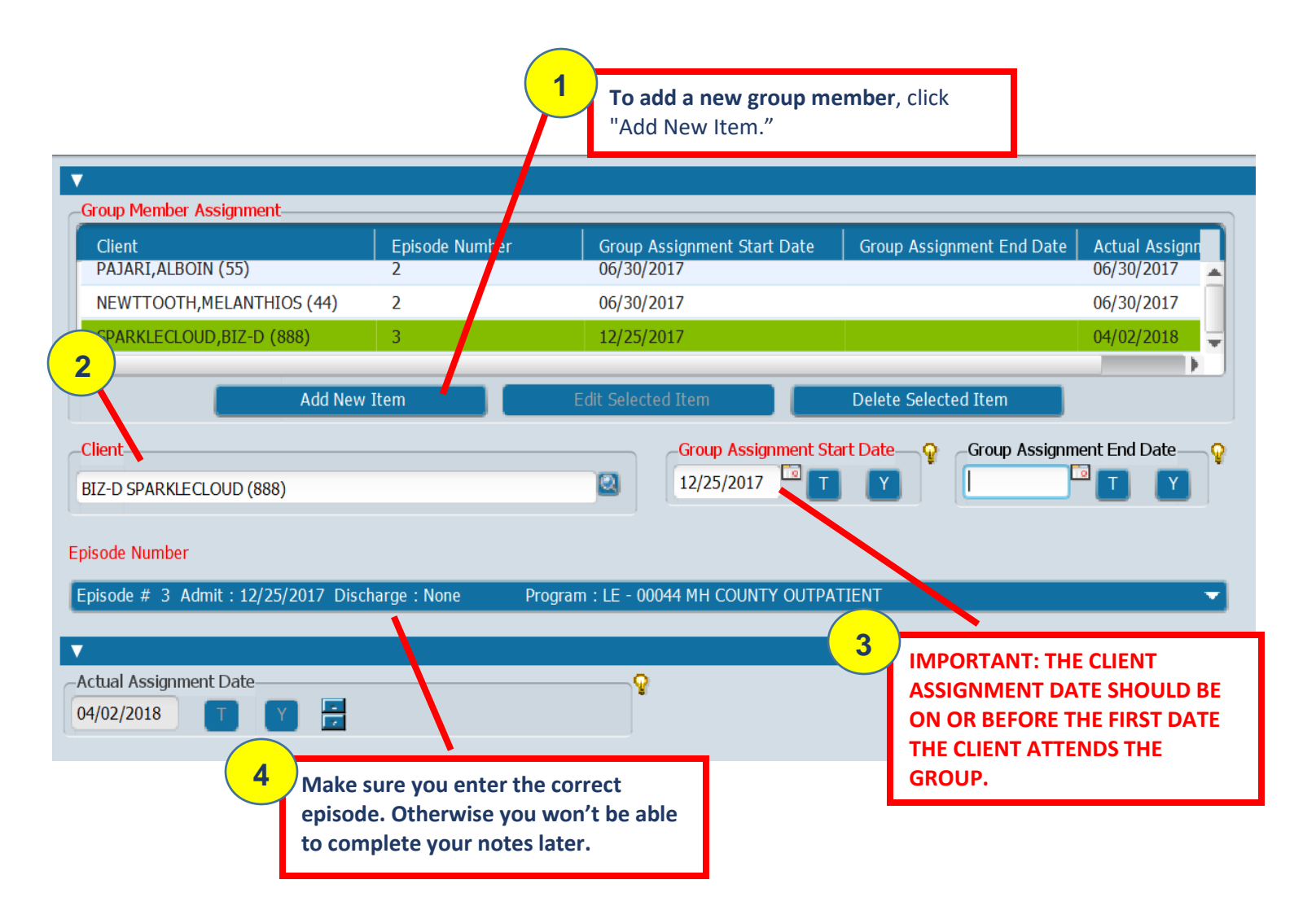

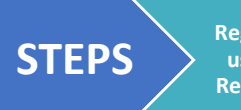

**Register the group using the Group Registration form.**

**Optional: Create an Appointment in Your Scheduling Calendar for the Group.**

**Create the Group Intervention Scratch Note.**

**Complete the Notes in My To Do's.**

**Optional: Create an Appointment in Your Scheduling Calendar for the Group.**

*Use the Scheduling Calendar and Appointment Scheduling forms to schedule a recurring appointment for your group.*  $\overline{1}$ 

- 1. **Right Click on the calendar at the desired appointment time**
- **2. Click Add Appointment**.
- 3. **Fill in appointment information and then click "Submit."**

MAST, NANCY (001885) - Available **Add Appointment** 

# **Create the Group Intervention Scratch Note.**

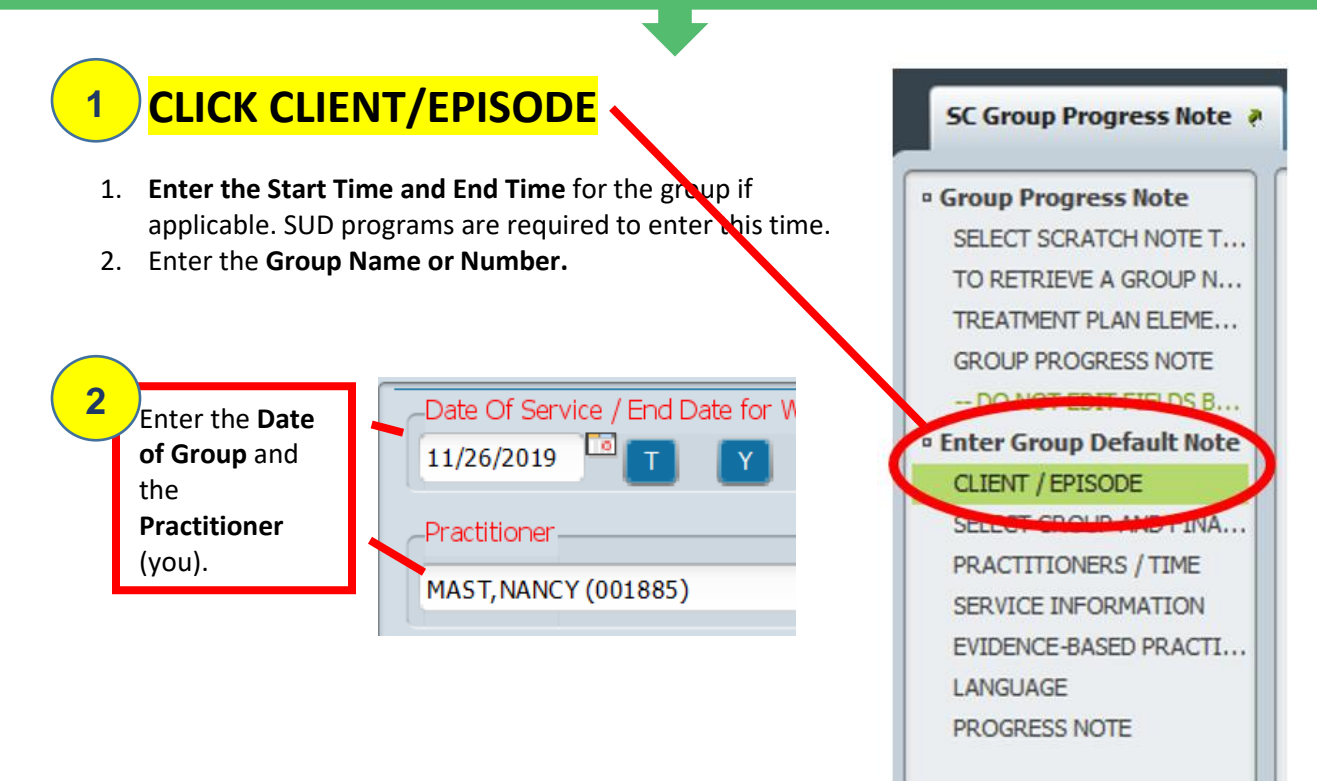

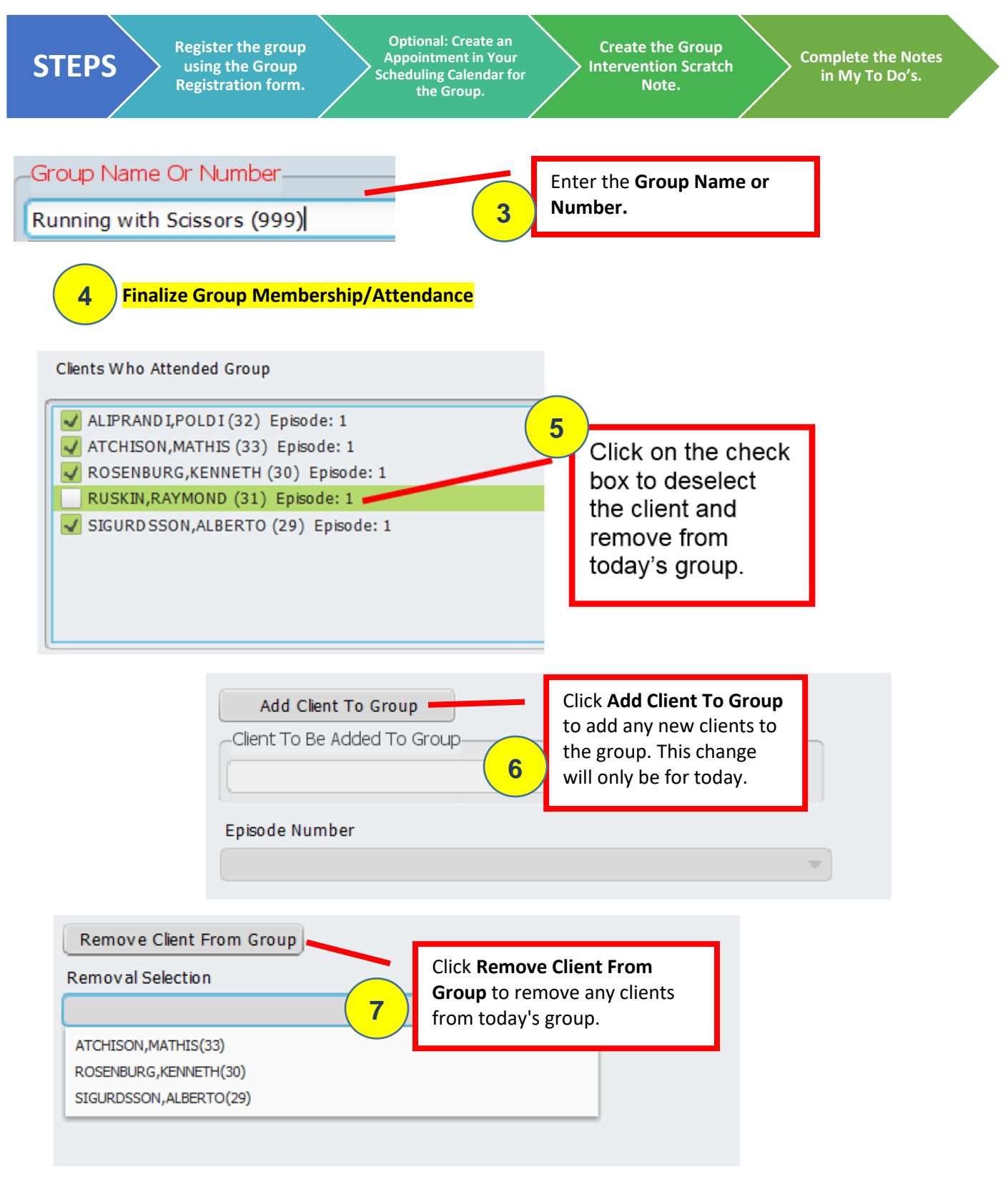

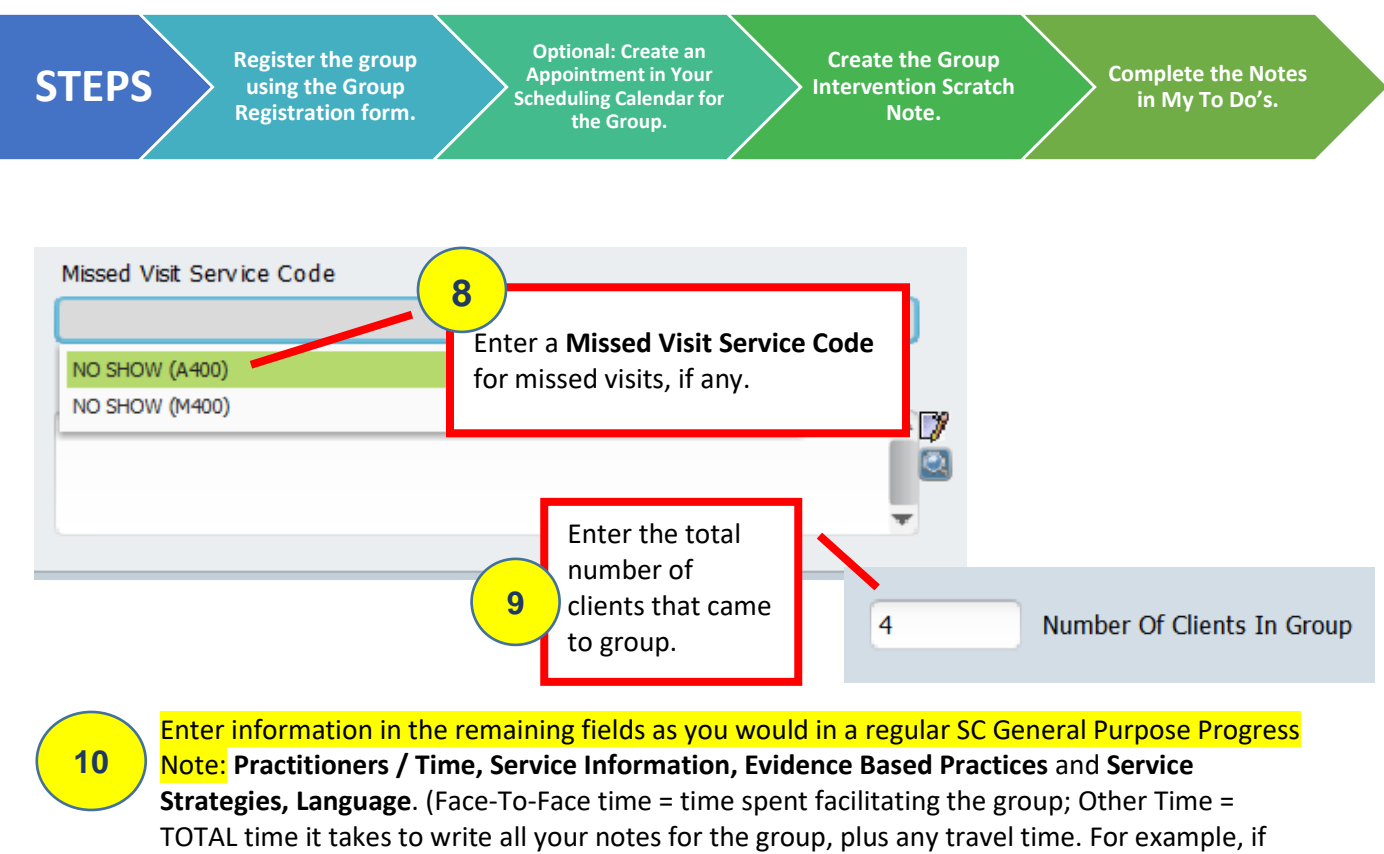

there are four people in your group, and it typically takes you about 10 minutes to write a progress note, then enter 4 x 10, or 40 minutes into your "Other Time" for documentation.

**11**

#### **Progress Note tab:**

a. **Note Type = Group**

b. Write your **Group Intervention**. You may customize/edit when you write the individual notes.

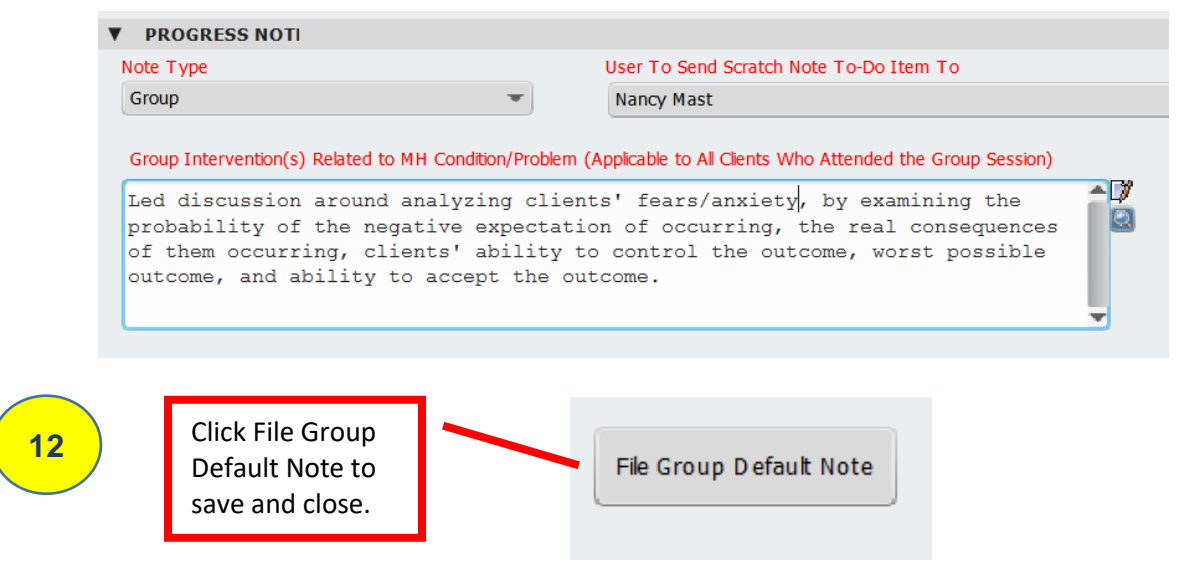

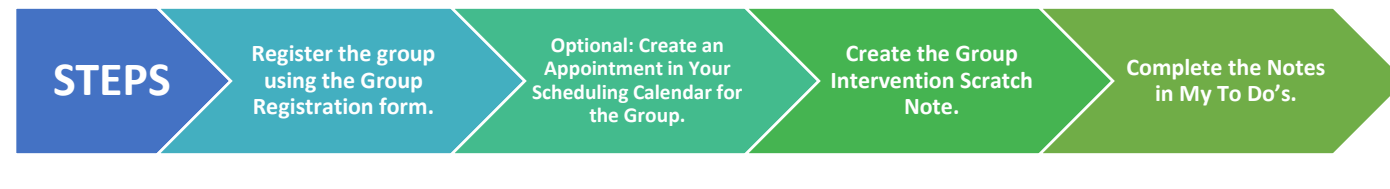

**13**

Avatar will send an individual Scratch Note for each client in your group to your My To Do's.

# **Complete the Notes in My To Do's.**

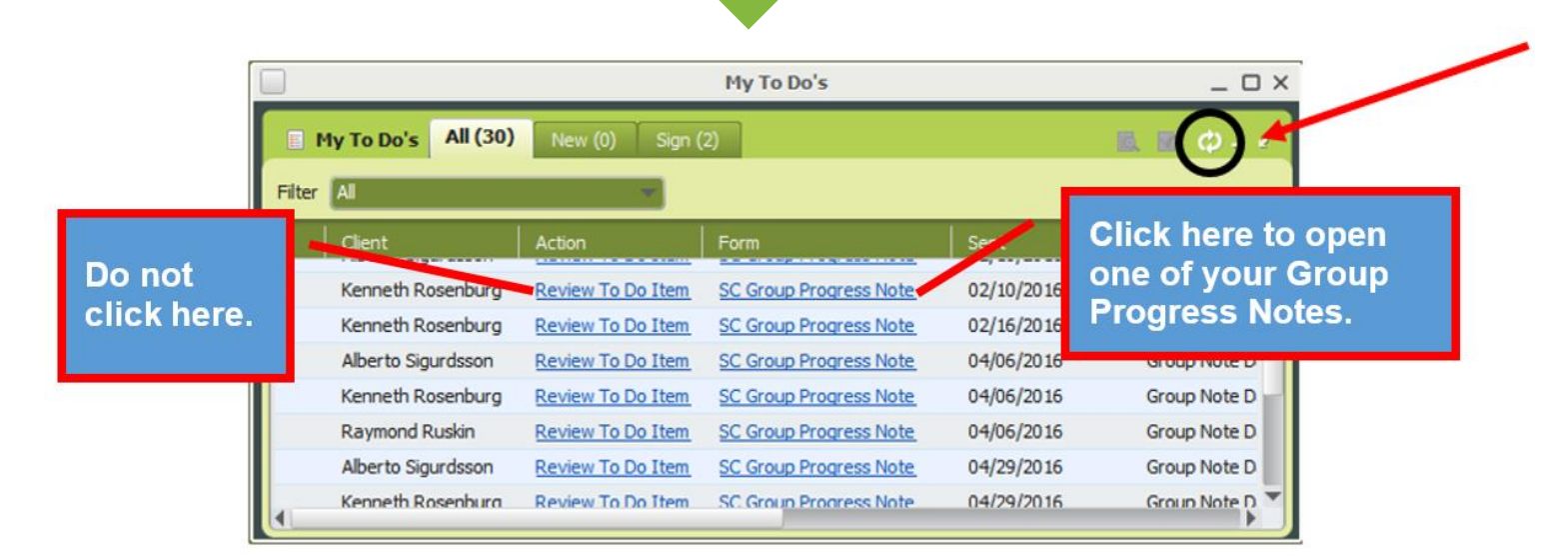

Once you complete the first note, finalize it, and then submit it, the next note from the group will open up for you to complete.

#### **Complete all the notes for the group at one time.**